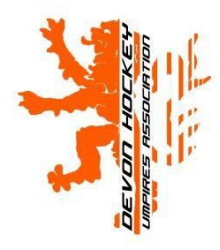

## 24<sup>th</sup> February 2017

## **How do I** *Reactivate* **my 'Inactive' Level 1 UmpireStatus?**

You will have been made inactive because you have failed to maintain your 'Umpire Activity' as required by DHUA to retain membership and facilitate the Club Agreements. This does not affect your qualification – it is simply related to your counting towards the number of umpires who are active for your club's agreement with DHUA.

DHUA will consider your application to 'reactivate' your Umpire Award. *Note: This will be at Level 1 status only, as Level 2 and above is outside our remit.*

If you are now a Level 1 'inactive' umpire, a member of DHUA and wish to reactivate your Level 1 'active' status please contact the Membership Secretary in the first instance.

You may first be required to complete the online exam on the England Hockey Umpire Development site at http://rules.englandhockey.co.uk/. This will be determined by how long you may have been 'inactive'. A copy of your certificate should be emailed to our membership secretary who will then reactivate your personal area.

You will then need to umpire a minimum of three games and record them in your personal area. You may be asked to make yourself available for an assessment game, at a location and time convenient for yourself and an assessor appointed by DHUA.

If so, you will be assessed in accordance with the EH criteria for a Level 1 Assessed Umpire. Details of the assessment process and criteria can be found by following this link: <http://www.devonhockey.net/handbook/handbook71.pdf?20140917141659>or from the Downloads section of the DHUA website.

If you are an "Unassessed" Level 1 Umpire and have become "Inactive" because you have failed to maintain your 'Umpire Activity' as required by DHUA then you can also apply to reactivate your status.

The process is as described above.

However, in this instance, once your personal area is reactivated, you simply need to record the matches that you will be umpiring after which your active Level 1 (Unassessed) status will be confirmed. If you wish to be assessed, this can simply be requested by adding a note to your availability and emailing the DHUA chief coach.